Vous souhaitez installer **votre compte de messagerie professionnelle** sur Thunderbird. Voici les différentes étapes à suivre.

Si vous avez déjà un compte installé et que vous voulez en ajouter un, suivez toutes les étapes.

Si vous venez d'installer Thunderbird, vous arrivez directement sur l'étape 2.

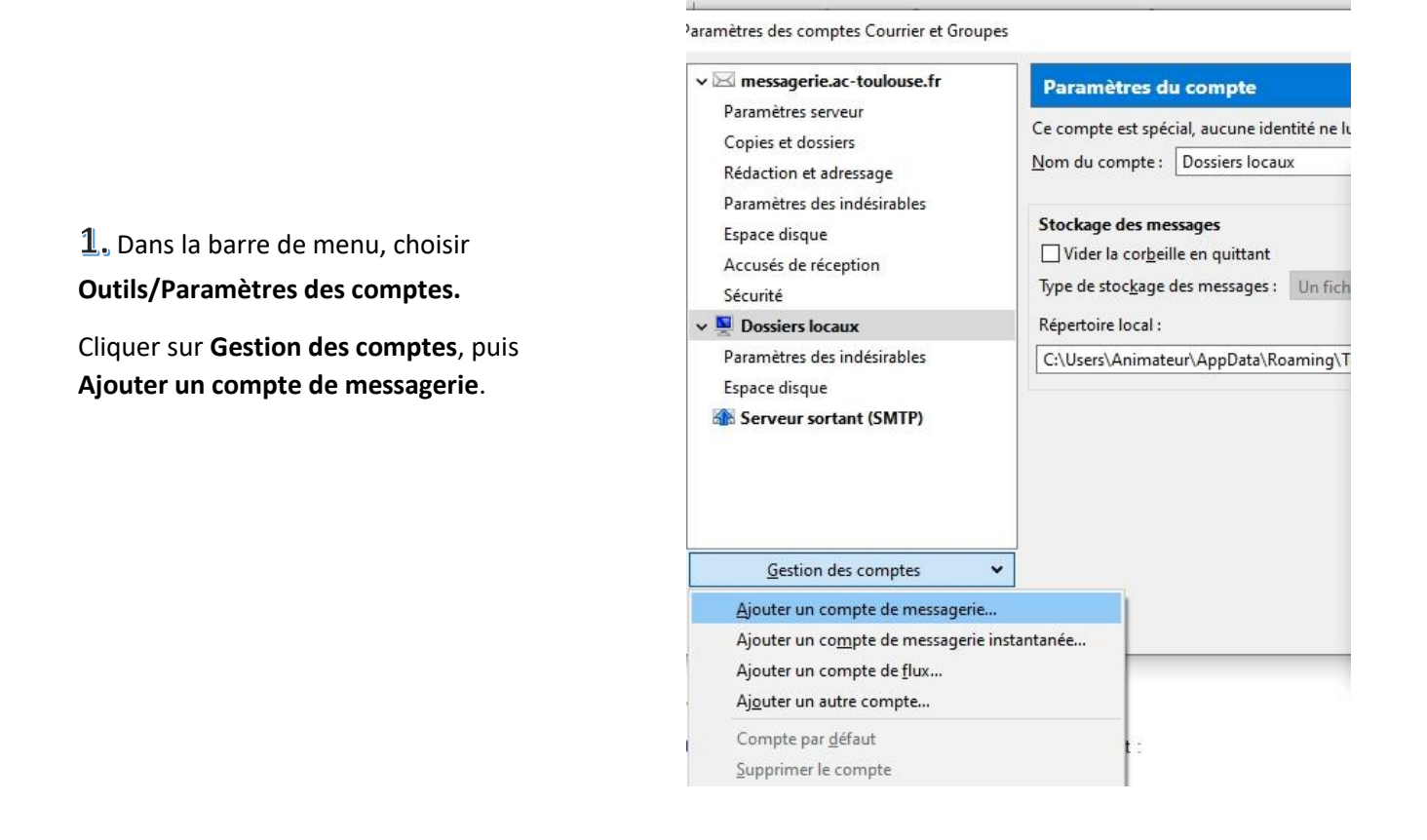

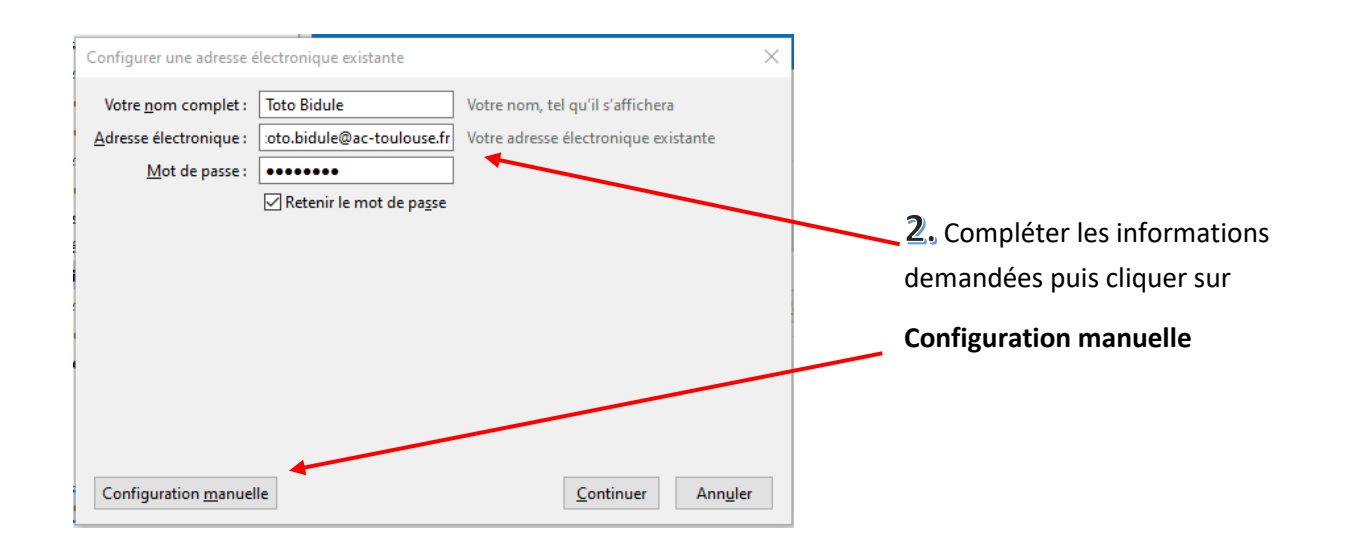

## Compléter comme indiqué ci-dessous

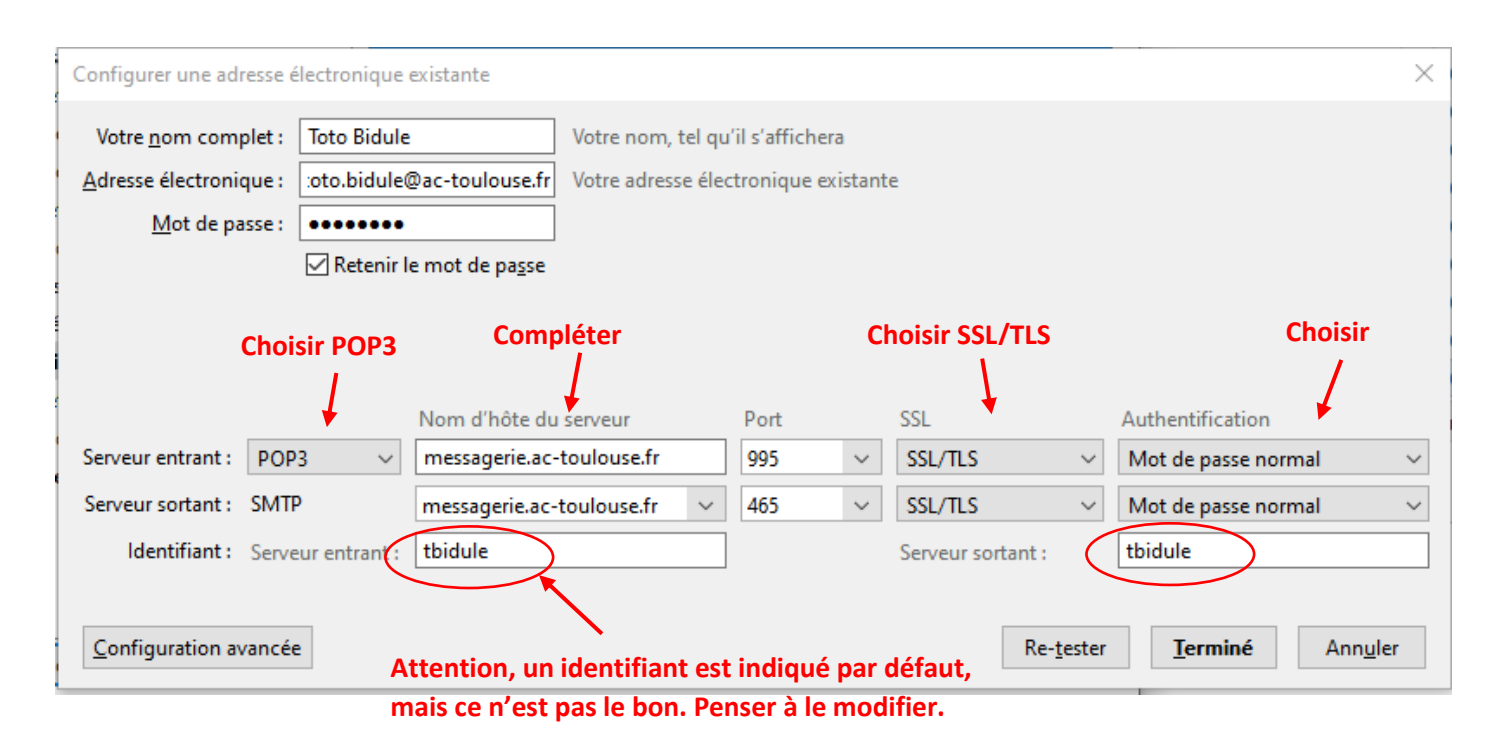

L'identifiant et le mot de passe sont ceux que vous utilisez quand vous allez sur le Webmail ou pour vous connecter sur votre portail ARENA.

Cliquer sur **Re-tester** pour voir si vos paramètres ont été trouvés puis sur **Terminé**.